# Windows 7

#### See it done. Do it yourself.

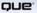

Mark Edward Soper

#### EASY MICROSOFT® WINDOWS® 7

Copyright © 2010 by Pearson Education, Inc.

All rights reserved. No part of this book shall be reproduced, stored in a retrieval system, or transmitted by any means, electronic, mechanical, photocopying, recording, or otherwise, without written permission from the publisher. No patent liability is assumed with respect to the use of the information contained herein. Although every precaution has been taken in the preparation of this book, the publisher and author assume no responsibility for errors or omissions. Nor is any liability assumed for damages resulting from the use of the information contained herein.

ISBN-13: 978-0-7897-3994-0 ISBN-10: 0-7897-3994-1

UK ISBN-13: 978-0-7897-4217-9 UK ISBN-10: 0-7897-4217-9

Library of Congress Cataloging-in-Publication Data: Soper, Mark Edward. Easy Microsoft Windows 7 / Mark Edward Soper. p. cm. ISBN 978-0-7897-3994-0 1. Microsoft Windows (Computer file) 2. Operating systems (Computers) I. Title. QA76.76.063S6542 2009 005.4'46--dc22

2009025527

Printed in the United States of America

First Printing: September 2009

#### TRADEMARKS

All terms mentioned in this book that are known to be trademarks or service marks have been appropriately capitalized. Que Publishing cannot attest to the accuracy of this information. Use of a term in this book should not be regarded as affecting the validity of any trademark or service mark.

#### WARNING AND DISCLAIMER

Every effort has been made to make this book as complete and as accurate as possible, but no warranty or fitness is implied. The information provided is on an "as is" basis. The author and the publisher shall have neither liability nor responsibility to any person or entity with respect to any loss or damages arising from the information contained in this book.

#### **BULK SALES**

Que Publishing offers excellent discounts on this book when ordered in quantity for bulk purchases or special sales. For more information, please contact

U.S. Corporate and Government Sales 1-800-382-3419 corpsales@pearsontechgroup.com

For sales outside of the U.S., please contact

International Sales international@pearson.com Associate Publisher Greg Wiegand

Acquisitions Editor Michelle Newcomb

**Development Editor** Kevin Howard

Managing Editor Kristy Hart

**Project Editor** Andy Beaster

**Copy Editor** Water Crest Publishing

Indexer Lisa Stumpf

**Proofreader** Dan Knott

**Technical Editor** Vince Averello

Publishing Coordinator Cindy Teeters

**Designer** Anne Jones

**Compositor** Nonie Ratcliff

#### INTRODUCTION

#### WHY THIS BOOK WAS CREATED

The Que Publishing *Easy* series has always been known for accurate, simple, step-by-step instructions for using popular software. This book is no exception. Whether you're a veteran Windows user who is upgrading from Windows Vista, are making the jump from Windows XP or an older version, or are new to computers and Windows, Windows 7 has a lot to offer—and a lot for you to learn if you want to get the most out of it.

Easy Windows 7 is designed to make the learning process as painless as possible. We've looked hard at all the new and improved features in Windows 7, as well as the fundamentals of any operating system, and boiled them down into an easy-to-read visual guide that gets you familiar with this newest Microsoft creation in a hurry.

We won't waste your time discussing obscure operations that not even help desk workers or Windows geniuses ever use. Instead, our objective with *Easy Windows 7* is to give you a solid grounding in the everyday features you need to make your computing life better, more productive, and even more fun.

#### HOW TO READ EASY WINDOWS 7

Much as I'd like to write the "great American novel" someday, *Easy Windows 7* isn't that book: If you found it in the fiction section by mistake, please keep in mind that, although compelling, this book is not only "based on fact"—but *is* factual. Though it's no thriller, we hope that *Easy Windows 7* will be a "page-turner" because you're having such a good time learning more about Windows 7, you can't put this book down (except to reach for your keyboard and mouse). Where to begin? There are several ways to use this book to learn more about Windows 7, as follows:

- Start at Chapter 1, "What's New in Windows 7," and work your way through.
- Go straight to the chapters that look the most interesting.
- Hit the table of contents or the index and go directly to the sections that tell you stuff you don't know already.

They'll all work—and to help you get a better feel for what's inside, here's a closer look at what's in each chapter.

#### BEYOND THE TABLE OF CONTENTS-WHAT'S INSIDE

Chapter 1, "What's New in Windows 7," provides a quick overview of Windows 7's most important new features. If you're reading this book mainly to brush up on what's new and different, start here and follow the references to the chapters with more information.

Chapter 2, "Getting Started with Windows 7," is designed for users who aren't quite sure what to do once the system starts. This chapter covers how to log into Windows 7, what the Getting Started menu does, how to use special Windows keys, and some of the most important keyboard shortcuts.

Chapter 3, "Using the Windows 7 Desktop," helps you understand the new (and actually improved) features that Windows 7 has added to the desktop. Learn how to view, manage, and cycle through program windows faster than before and how to add gadgets to make your desktop work harder for you.

Chapter 4, "Working with Your Folders," and Chapter 5, "Working with Your Files," should be read together, as many file operations are also folder operations (such as moving, renaming, and deleting). In addition, you will want to learn how to use Windows 7's new Libraries feature—it makes working with multiple folders of photos or other content easier than ever before.

Chapter 6, "Printing," helps you print smarter by covering not only how to use traditional features such as default printer, print preview, and printer setup, but also new device stage and font management features.

Chapter 7, "Using Windows Media Player," shows you how to enjoy all types of media on your desktop.

Chapter 8, "Windows Media Center," introduces you to the way to enjoy your photos, music, videos, and TV on your desktop or through your home theater system.

Chapter 9, "Gaming," helps you understand how Games Explorer keeps your games organized and helps you choose games that are appropriate for your family and your computer's performance levels.

Chapter 10, "Browsing the Internet," provides stepby-step instructions on using Internet Explorer 8's new features, including the Favorites Bar, InPrivate Browsing, Compatibility View, and Accelerators.

Chapter 11, "User Accounts and System Security," helps you keep your data and your family safe from Internet intruders by showing you how to use Parental Controls, check for spyware, and use Windows Defender.

Chapter 12, "Personalizing Windows 7," helps you make your Windows 7 PC truly personal by setting the desktop wallpaper, color scheme, screen saver, mouse pointers, and sounds the way you like.

Chapter 13, "System Maintenance and Performance," helps you keep Windows running at peak efficiency and shows you how to solve problems and keep your information safe.

Chapter 14, "Setting Up Programs," helps you manage your programs. From installing to uninstalling, adding shortcuts, to taming AutoPlay and toolbars, this chapter is the one your programs want you to read.

Chapter 15, "Windows Accessories," helps you work with the new features in the most commonly-used accessories (Calculator, WordPad, NotePad, Paint, and Windows Photo Viewer).

Chapter 16, "Networking Your Home," introduces you to Windows 7's new HomeGroup feature for easy and secure home networking. This chapter also shows you how to build a network with older Windows desktops and even how to transfer files from your old PC to your new Windows 7 PC.

Chapter 17, "Using Windows Live Essentials," helps you get up to speed on this optional, yet highly recommended, part of the Windows 7 family. From photo organizing to email and burning CDs and DVDs to share with others, Windows Live Essentials helps you stay in touch—and we show you how it works.

Baffled by PC and Windows terminology? Check out the Glossary!

Also be sure to check out the additional tasks available online in PDF format at www.informit.com/ title/9780789739940.

Enjoy!

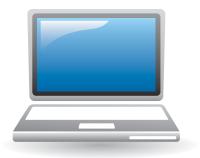

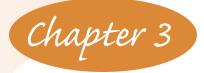

# **USING THE WINDOWS 7 DESKTOP**

Although the Windows 7 desktop still has a taskbar across the bottom of the screen, it represents a huge departure from previous Windows desktops. The new desktop makes it easier to manage programs, switch between program windows, and find the window you want to work with now.

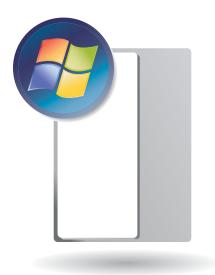

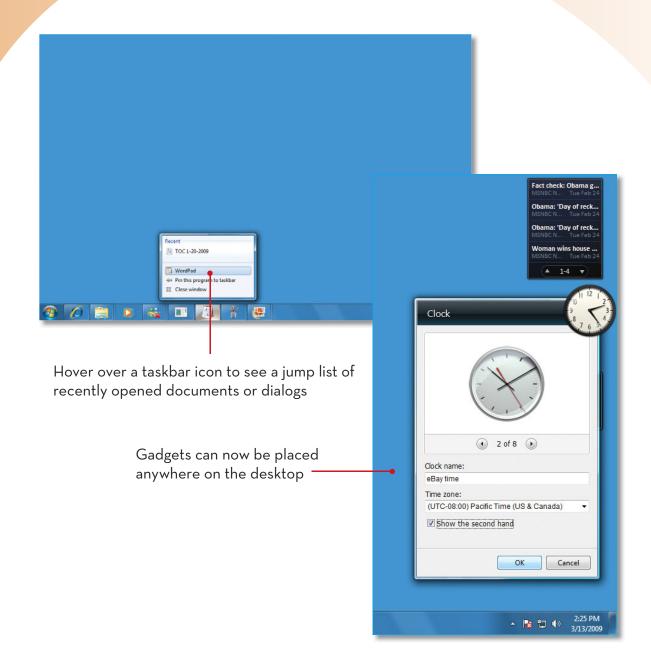

#### **STARTING A PROGRAM FROM THE START MENU**

You can start a program from a desktop shortcut, but you're more likely to start a program from the Start menu.

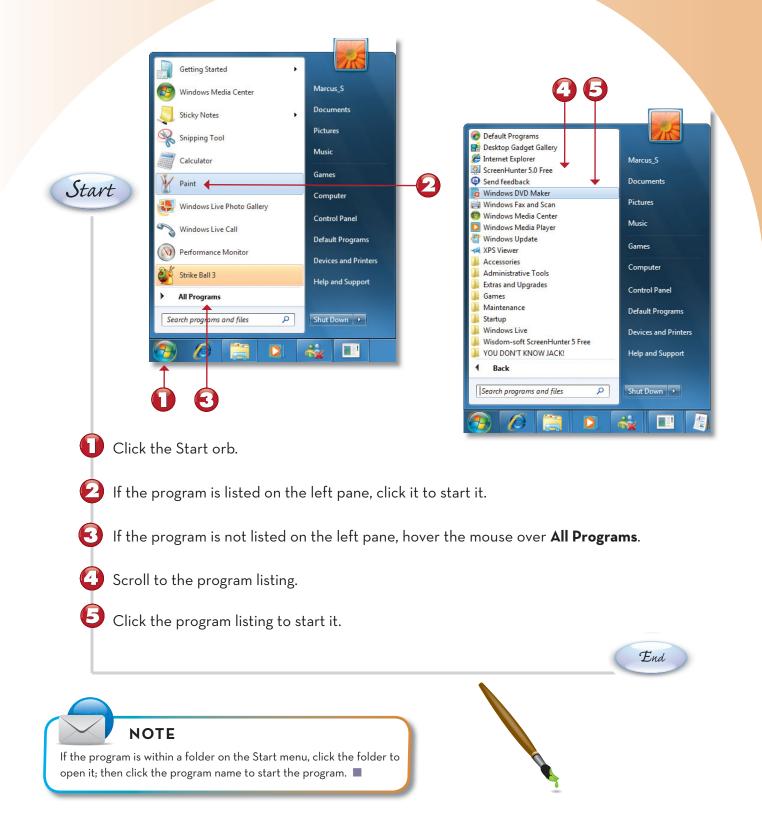

## **OPENING A NEW PROGRAM WINDOW**

Windows 7's taskbar also makes it easy to create a new program window for a currently running program.

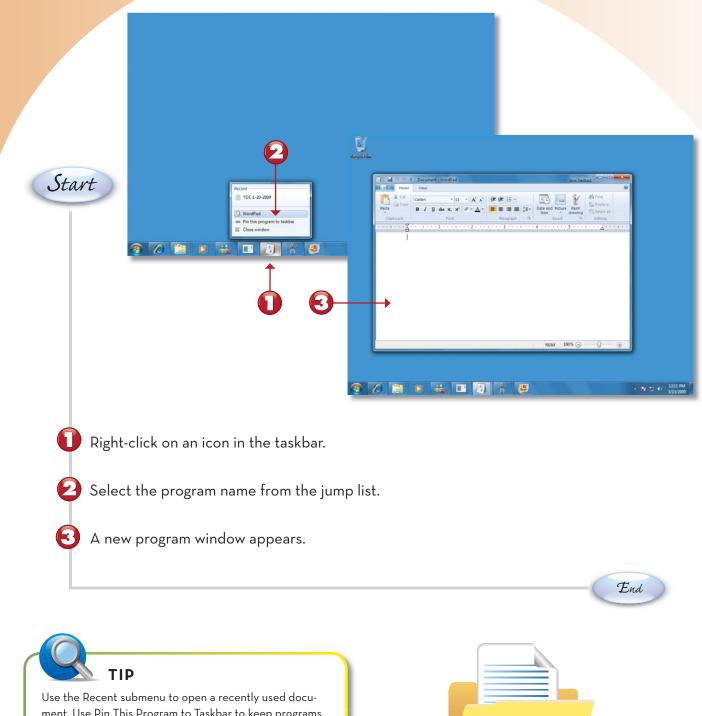

ment. Use Pin This Program to Taskbar to keep programs you use frequently on the taskbar at all times. Use Close Window or Close All Windows to close open program windows.

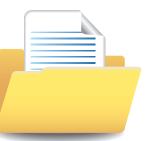

### MAXIMIZING, MINIMIZING, RESTORING, AND RESIZING A WINDOW

Windows 7 provides a variety of ways to control the size and position of program windows. In this section, you learn how to use your mouse to adjust window size and position. You can also use Aero Snap (this chapter, p. 28) to adjust window position from the keyboard.

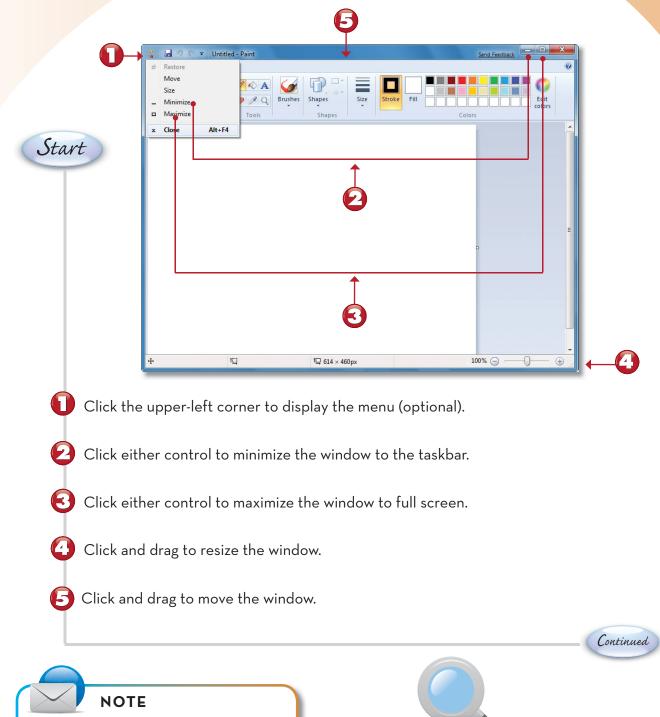

You cannot drag a maximized program window.

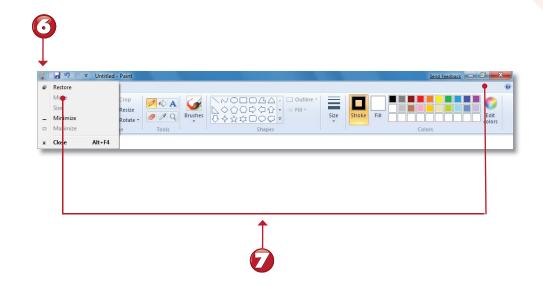

Click the upper-left corner to display the menu (optional).Click either control to restore the program to its previous window size/position.

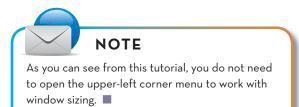

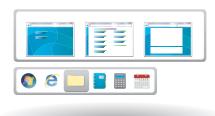

End

### **USING AERO SNAP TO MANAGE WINDOWS**

If your system uses the Windows Aero desktop, you can use your keyboard to move, maximize, or minimize the active window by using a new feature called Aero Snap. Aero Snap uses the Windows key along with the arrow keys to adjust window position.

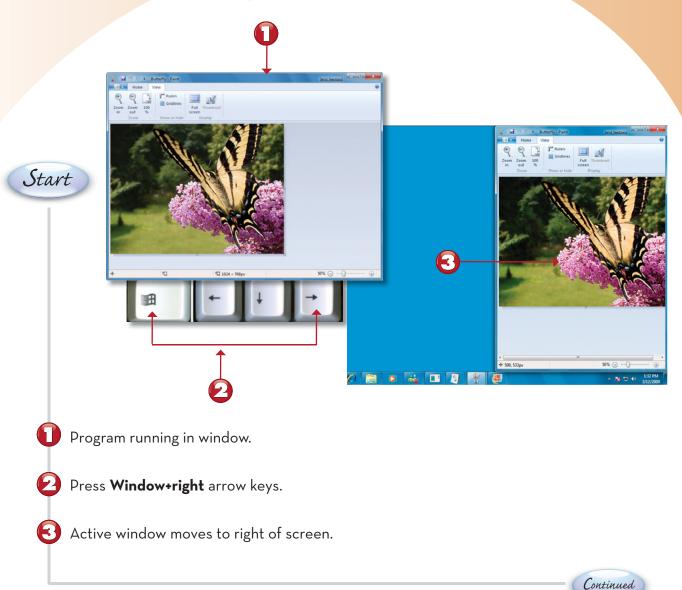

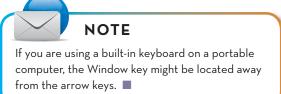

|  | Т | LI |  |
|--|---|----|--|
|  |   |    |  |
|  |   |    |  |
|  |   |    |  |

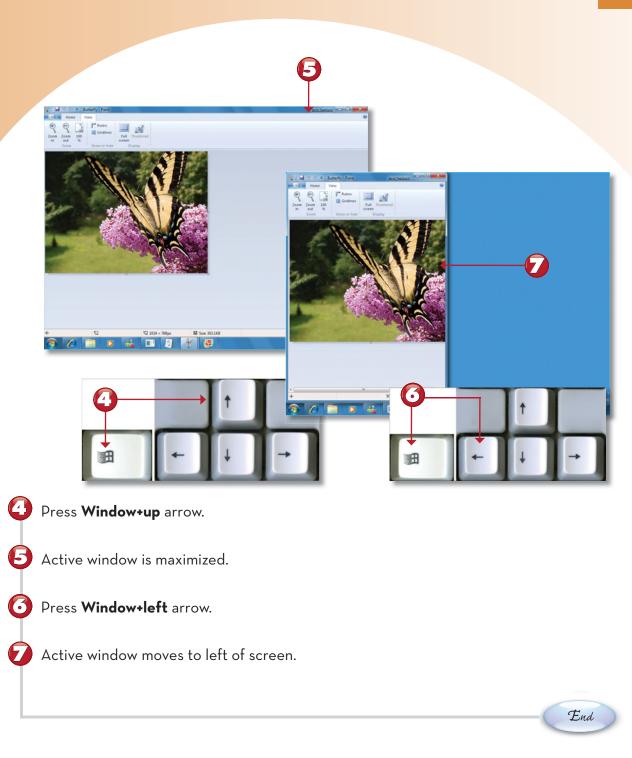

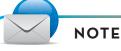

NOTE

dow to toolbar. 🔳

Press Window+down arrow to minimize active win-

To learn more about Windows Aero, see Chapter 12, "Personalizing Windows 7." ■

## **USING AERO PEEK TO VIEW THE DESKTOP**

If your system supports the Windows Aero desktop (the title bar of the active window is translucent when it is not maximized), you can use a new feature called Aero Peek to see your desktop, even if you have many program windows open.

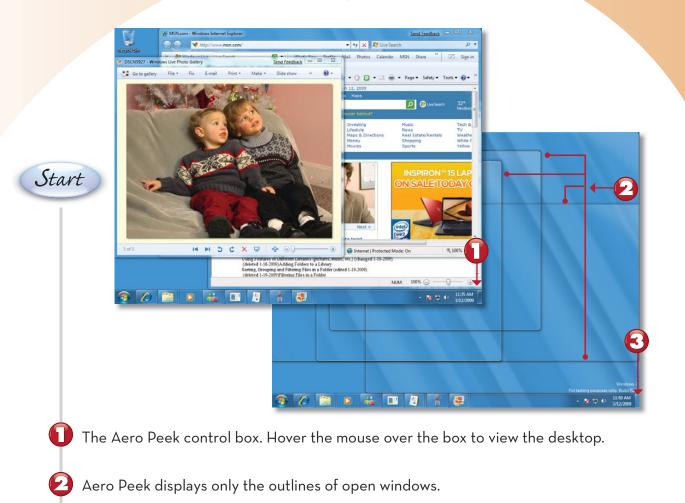

Click the control box to toggle window display on and off.

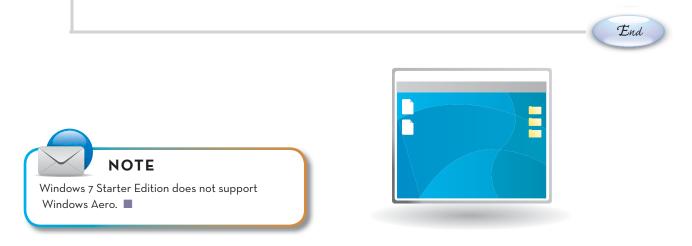

### **USING ALT-TAB TO CYCLE THROUGH PROGRAMS**

Use the Alt-Tab keys (also known as "cool switching") to select which program you want to make active. In Windows 7, pressing Alt-Tab cycles through live thumbnails of each running program.

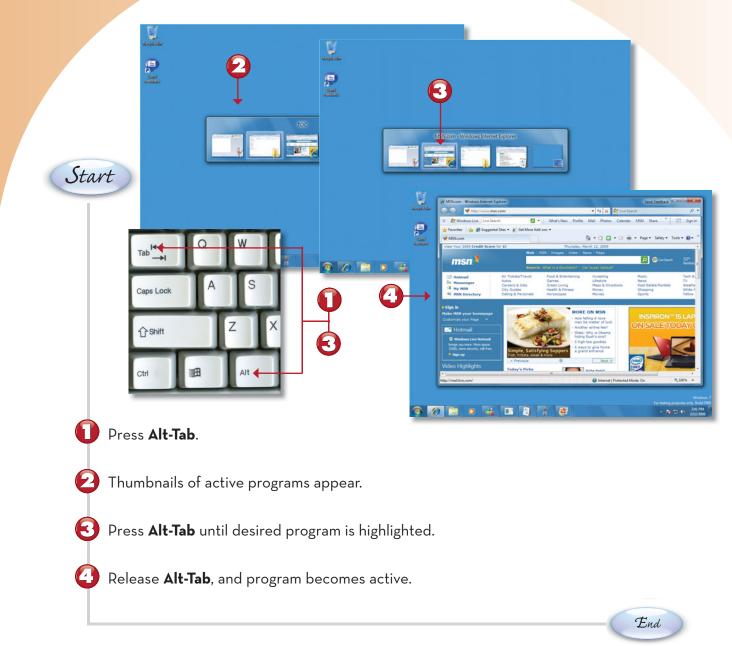

### NOTE

In addition to the highlight shown in Step 3, the name of the program window is shown above the program thumbnails.

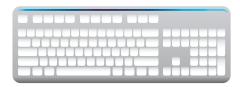

# USING WINDOWS FLIP (WIN-TAB) TO CYCLE THROUGH PROGRAMS

Systems running the Windows Aero desktop can use Windows Flip to cycle through running programs and select the one they want to make active. Windows Flip uses the Windows and Tab keys.

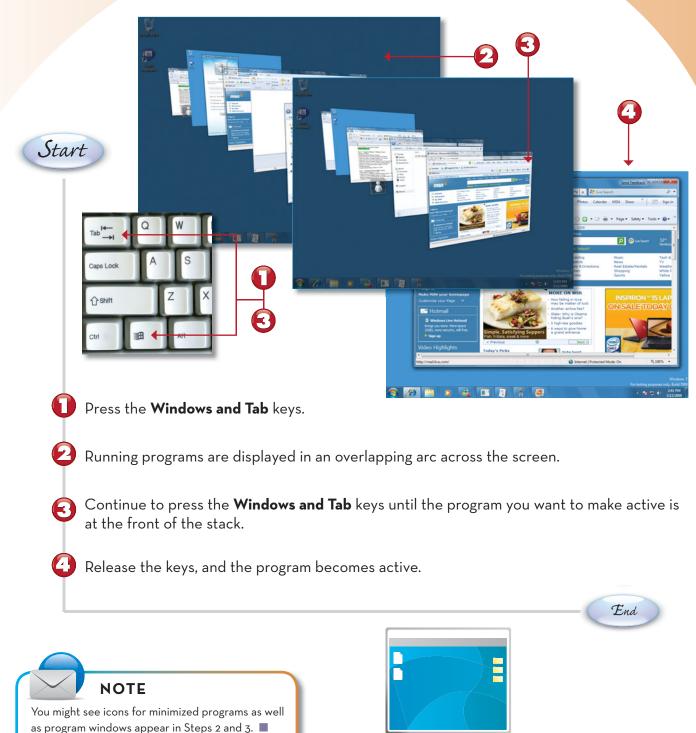

# USING THE TASKBAR TO VIEW AND SELECT RUNNING PROGRAMS

The Windows 7 taskbar not only looks different than the one in previous versions of Windows (it uses icons, not text, by default), but it makes it easier than ever to choose the program you want to make active.

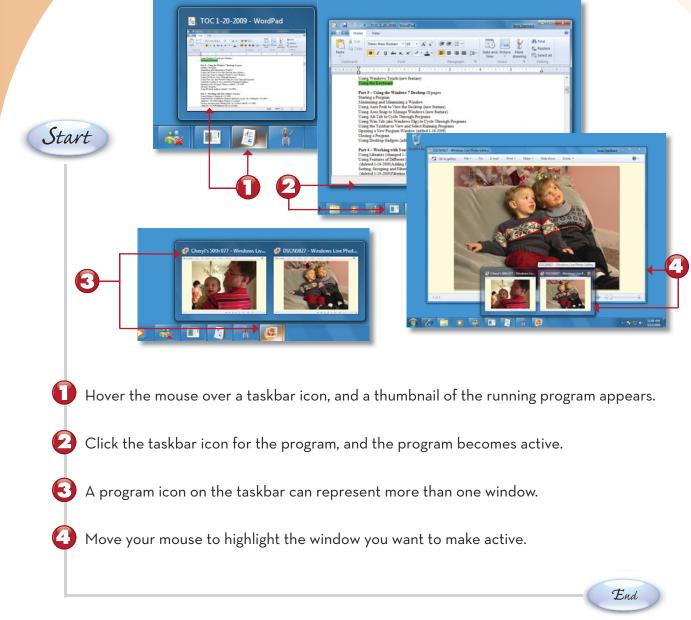

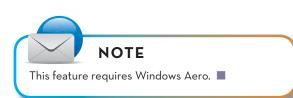

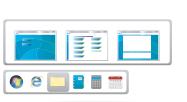

# **CLOSING A PROGRAM**

Windows 7 offers several ways to close a program, so you can select the method that's best for a given situation.

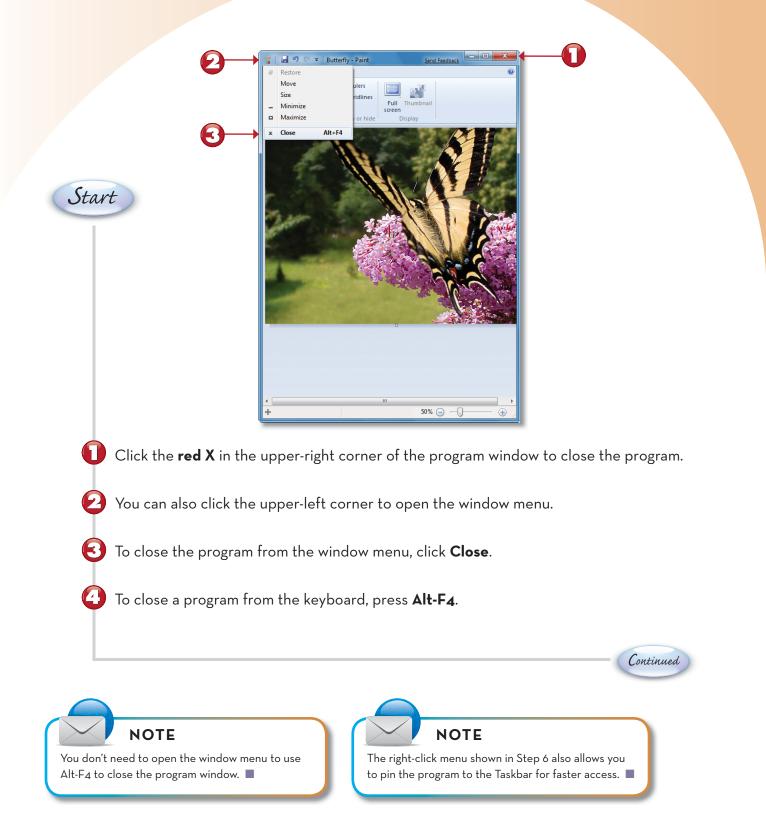

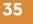

End

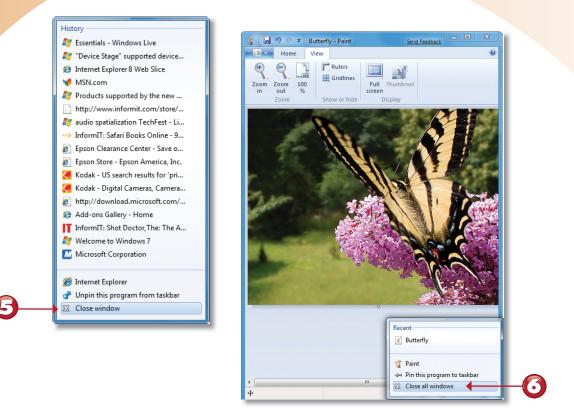

 $igodoldsymbol{b}$  To close a program in the taskbar, right-click the program icon and select Close Window.

To close all windows for a particular program from the taskbar, right-click the program icon and select **Close All Windows**.

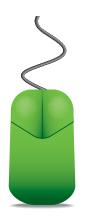

6

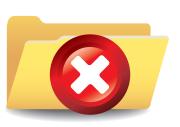

### **USING DESKTOP GADGETS**

Windows 7 improves Windows Vista's use of gadgets (small desktop programs) by freeing them from the side of the monitor. In Windows 7, you can place desktop gadgets wherever you'd like on the desktop, and you can use gadgets developed for Windows Vista as well as those developed for Windows 7.

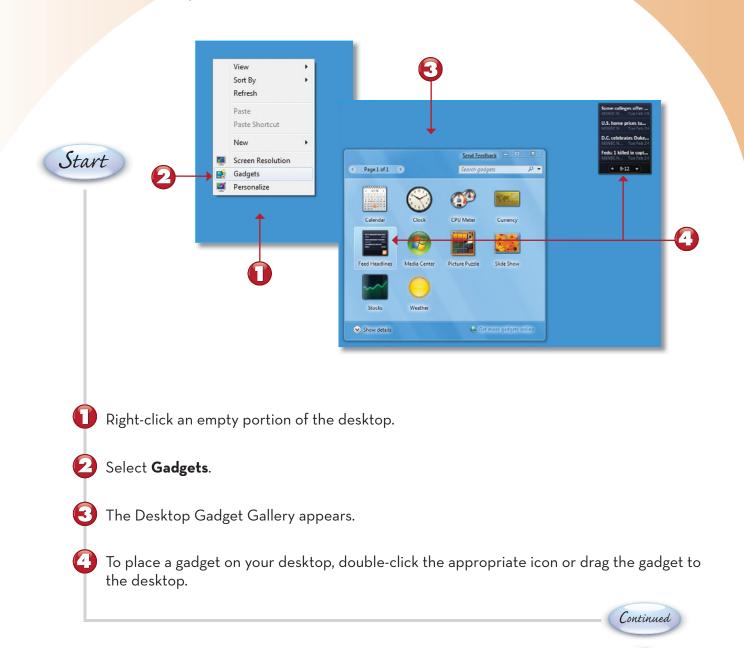

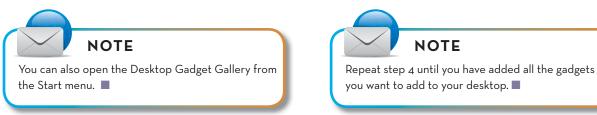

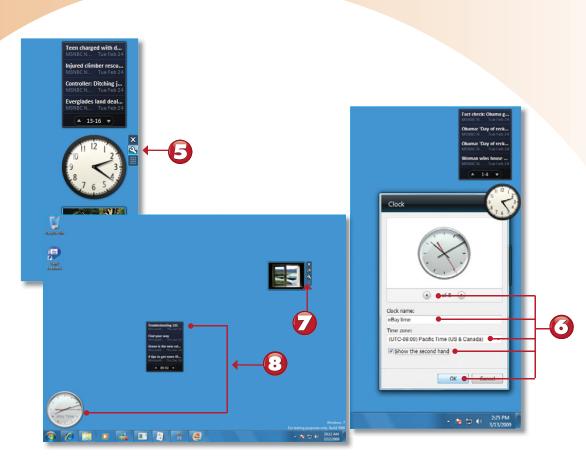

- To adjust settings for any gadget, move your mouse to the right side of the gadget and select the setup (wrench) icon.
- Select or enter the desired options and click **OK** when finished.
- To drag a gadget, move the mouse to the right of the gadget and click **Drag Gadget**.
- B Move the gadget as desired, and release the left mouse button to place the gadget.

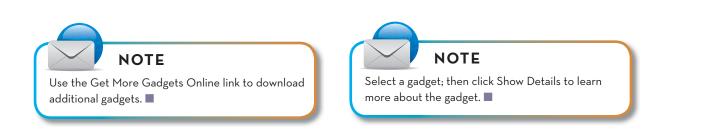

End

# Index

# Symbols

10Base-T, 316 10-foot UI, WMC, 110

# A

accelerators, Internet Explorer 8, 175 accessing shared folders, home groups, 314 Accessories menu, viewing, 280 Action Center, 204 reporting problems with, 205 adding attachments to email, 352, 353 favorites to Favorites Bar (Internet Explorer 8), 163 to Favorites menu (Internet Explorer 8), 164-165 folders to libraries, 42-43 new games to Games Explorer, 150-151 passwords, 193 pictures, WordPad, 284 program shortcuts to desktop, 264 to Start menu, 263 to taskbar, 265 tags in Windows Live Photo Gallery, 328-329 text formatting to email, 351 add-ons, disabling, 177 adjusting mouse settings, 217 screen resolution, 216 UAC (User Account Control), 21

administrators, 191 UAC (User Account Control), 19 Aero Peek, 5 viewing desktop, 30 Aero Snap, 6 windows, managing, 28-29 albums, playing, 102 Alt-Tab keys, cycling through programs, 31 ATSC TV tuner, 117 audio CDs playing from the desktop, 96-97 from the Windows Media Center, 98-99 ripping, 100-101 Auto Adjust tool, 331 Auto-Hide, 273 AutoPlay, options for, 276-277 AutoPlay menu, installing CD/DVD programs, 261

### B

backgrounds for desktop, choosing, 212 backing up files, 248-251 backups, restoring files from, 252-257 burning music CDs, 106-107 photos and videos to DVD slide shows, 336-337

# С

Calculator. 281 CD programs, installing from AutoPlay menu, 261 CD-R, 106 CD-RW, 106 CDs audio CDs playing, 96-99 ripping, 100-101 music CDs, burning, 106-107 playing and ripping, 138-141 changing account settings, 192 file-viewing options, 62 home group settings, 315 library layouts, 44-46 passwords, 193 printer properties, with Device Stage, 80 window color, 211 workgroups, 304-307 choosing desktop background, 212 cleaning up unnecessary files, 237 ClearType Wizard, 92-93 closing programs, 34-35 colors, window color (changing), 211 Compatibility View (Internet Explorer 8), 171 compressing files, 64-65 computers, viewing computers on your network, 300-301 configuring defragment, 240-241 TV signals, WMC, 114-117 Windows Update, 226-227 WMC, 112-113 connecting to secured wireless networks, 296-297 to unsecured wireless networks, 294-295 to wired networks, 298 contacts, email creating, 349 starting to, 350 continuing games, 148-149 Control Panel notification icons, customizing, 274-275 opening, Personalization menu, 209 Programs menu, 260 System and Security, 224 cool switching, 31 Copy and Paste, folders, 52-53 copying audio CDs, 100-101 files to the same folder, 69 folders with Copy and Paste, 52-53 with Drag and Drop, 48-49 Copy To command, 54 cropping photos, Windows Live Photo Gallery, 332-333 customizing notification icons with Control Panel, 274-275 Start menu, 271 taskbar, 272-273

cycling through programs with Alt-Tab keys, 31 with Windows Flip, 32

date and time, setting, 220-221 defragmentation, 240-241

deleting

all items from your history list, Internet Explorer 8, 183 desktop shortcuts, 270 email messages, 348 folders, 58-59 selected items from your history list, Internet Explorer 8, 182 TV recordings, 133

#### desktop

backgrounds, choosing, 212 opening, Personalization menu, 208 playing audio CDs, 96-97 program shortcuts, adding, 264 viewing with Aero Peek, 30 windows, managing, 26 desktop gadgets, 36-37 desktop shortcuts, deleting, 270 desktop themes, selecting, 210 Devices and Printers, 230-231 Devices and Printers folder, viewing available printers, 78

Device Stage, 11

viewing and changing printer properties, 80

Device Stage dialog, 76-77

diagramming networks with Network Map, 302-303

disabling add-ons, 177

Disk Cleanup tool, 237

Disk Defragmenter, 240-241

disk information, viewing, 234-235

displaying system information, 225

documents, printing with Print Preview, 86-87

downloading Windows Live Essentials, 324-325

Drag and Drop, folders copying, 48-49 moving, 50-51

Drive Properties menu, 238 drives, checking for errors, 238-239 DVD programs, installing from AutoPlay menu, 261 DVDs burning photos and videos to, 336-337 viewing with Windows Media Player, 108

Edit menu, NotePad, 285 email adding text formatting to, 351 attachments adding, 352-353 opening, 345 contacts, creating, 349 messages deleting, 348 forwarding, 347 receiving, 344 replying to, 346 starting to contacts, 350 Windows Live Mail, 342-343 emailing links, 184 errors, checking drives for, 238-239

failed logins, 15 favorites (Internet Explorer 8) adding to Favorites Bar, 163 to Favorites menu, 164-165 saving tab groups as, 166-167 Favorites Bar, Internet Explorer 8, 162 adding favorites to, 163 Favorites menu, adding favorites to (Internet Explorer 8), 164-165 file attachments adding to email, 352-353

opening, 345

#### home pages, setting in Internet Explorer 8

file sharing, enabling, 308 files backing up, 248-251 compressing, 64-65 copying to the same folder, 69 grouping in folders, 72-75 groups of files moving, 70-71 renaming, 66-67 moving, 70-71 renaming, 68 restoring from backups, 252-257 sorting in folders, 72-75 stacking in folders, 72-75 transferring, 316-321 viewing options, changing, 62 viewing properties, 63 fixing photos, Windows Live Photo Gallery, 331 Flickr, sharing photos, 334-335 folders adding to libraries, 42-43 copying with Copy and Paste, 52-53 with Drag and Drop, 48-49 Copy To command, 54 creating new folders, 56 deleting, 58-59 files grouping, 72-75 sorting, 72-75 stacking, 72-75 homegroups, accessing shared folders, 314 Move To command, 54 moving with Drag and Drop, 50-51 public folders, sharing, 309 renaming, 57 Send To, 47 fonts, viewing, 90-91 forwarding email messages, 347

## G

gadgets, desktop gadgets, 36-37 games adding new games to Games Explorer, 150-151 continuing, 148-149 parental controls, 152 playing, 148-149 saving, 148-149 starting from WMC, 142 updating, 152 Games Explorer, 146 adding new games, 150-151 parental controls, 152 Set Up Game Updates and Options menu, 152 gaming continuing games, 148-149 Games Explorer, 146 learning more about a game, 147 Performance Rating, 147 playing games, 148-149 saving games, 148-149 Get More Gadgets Online link, 37 Getting Started menu, 4 grouping files in folders, 72-75 groups of files moving, 70-71 renaming, 66-67

history list, deleting all items from, 183 selected items from, 182

homegroups changing settings, 315 joining, 312-313 setting up, 311 shared folders, accessing, 314 Home Networking Wizard, 305

home pages, setting in Internet Explorer 8, 158

icons, notification icons (customizing with Control Panel), 274-275 importing photos from cameras, 338-339 individual tracks, playing, 103 InPrivate Browsing, Internet Explorer 8, 176 installing CD/DVD programs from AutoPlay menu, 261 network printers, 82-83 printers, new, 79 programs, manually, 262 Windows Live Essentials, 324-325 Internet Explorer 8, 8, 154 accelerators, 175 add-ons, disabling, 177 Compatibility View, 171 deleting all items from the history list, 183 selected items from the history list, 182 entering URLs, 157 Favorites Bar, 162 adding favorites to, 163 Favorites menu, adding favorites to, 164-165 home pages, setting up, 158 In Private Browsing, 176 interfaces, 156 links emailing, 184 opening, 160-161 opening favorite websites or tab groups, 170 Page Zoom, 174 pop-ups, managing, 178-179 printing web pages, 185 privacy features, 180-181 RSS feeds, viewing, 172-173 saving tab groups as favorites, 166-167 web pages, 186-187 suggested sites, 168-169 tabs, 159

378

# J-K

joining home groups, 312-313 keyboards, 18

layouts of libraries, changing, 44-46 libraries, 7, 40 adding folders to, 42-43 changing layout of, 44-46 Windows menu bar, 41 links emailing, 184 opening in Internet Explorer 8, 160-161 Live Mail, 10 Live Movie Maker, 10 logging into Windows 7, 14 failed logins, 15

# M

managing pop-ups, 178-179 print queues, 88-89 recordings, 134-135 manually installing programs, 262 maximizing windows, 26-27 menus Accessories menu, viewing, 280 AutoPlay, installing CD/DVD programs, 261 Getting Started menu, 4 Personalization menu, opening from Control Panel, 209 from desktop, 208 Programs men (Control Panel), 260 Start menu. See Start menu minimizing windows, 26-27 monitors, multiple monitors, 214-215 mouse, 16-17 mouse settings, adjusting, 217 Move To command, 54 movies, searching for, 124-125

379

moving files, 70-71 folders with Drag and Drop, 50-51 groups of files, 70-71 multiple monitors, 214-215 multiple users, setting up Windows 7 for, 190-191 music, playing, 137 music CDs, burning, 106-107

# Ν

Navigation pane, 41 Network and Sharing Center opening, 299 viewing computers on your network, 300-301 Network Map, diagramming networks, 302-303 network printers, installing, 82-83 networks connecting to secured wireless networks, 296-297 to unsecured wireless networks, 294-295 to wired networks, 298 diagramming with Network Map, 302-303 homegroups accessing shared folders, 314 changing settings, 315 joining, 312-313 setting up, 311 Network and Sharing Center, opening, 299 peer-to-peer networks, 294 viewing computers on, 300-301 new features Aero Peek, 5 Aero Snap, 6 Device Stage, 11 Internet Explorer 8, 8 Libraries, 7 Windows Action Center, 9 Windows Live Essentials, 10 NotePad, Edit menu, 285 notification icons, customizing with Control Panel, 274-275

#### older programs, helping to run properly, 266-268 opening email attachments, 345 favorite websites, 170 links, Internet Explorer 8, 160-161 Network and Sharing Center, 299 new program windows, 25 Personalization menu from the Control Panel, 209 from the desktop, 208 tab groups, 170 WMC, 112-113

options, games, 152

#### Ρ

Page Zoom, Internet Explorer 8, 174 Paint, 286-289 saving in, 288 Parental Controls, 196-199 Games Explorer, 152 password reset disks, creating, 194, 195 passwords, 193 peer-to-peer networks, 294 performance power management, 232-233 ReadyBoost, 236 Performance Rating, gaming, 147 Personalization menu, opening from the Control Panel, 209 from the desktop, 208 photos burning to DVD slide shows, 336-337 cropping with Windows Live Photo Gallery, 332-333 fixing with Windows Live Photo Gallery, 331 importing from cameras, 338-339 printing, 340-341 sharing with Flickr, 334-335 undoing changes with Windows Live Photo Gallery, 332-333 viewing in slides shows, 126-127 by tags and dates, 128-129

in Windows Live Photo Gallery, 326-327

Picture Library, printing photos, 340 pictures, adding to WordPad documents, 284 Pin This Program, 25 playback windows, sizing, 109 playing albums, 102 audio CDs from the desktop, 96-97 from the Windows Media Center, 98-99 CDs, 138-141 games, 148-149 individual tracks, 103 music, 137 slide shows, Windows Live Photo Gallery, 330 playlists, setting up, 104-105 PlayReady, 115 pop-ups, managing, 178-179 power management, 232-233 printers installing new, 79 network printers, installing, 82-83 printing test pages to local printers, 81 sharing, 84-85, 310 viewing available, 78 printer sharing, enabling, 308 printing Device Stage dialog, 76-77 documents with Print Preview, 86-87 photos, 340-341 test pages to local printers, 81 web pages, 185 Print Preview, printing documents, 86-87 print queues, 88-89 privacy features, Internet Explorer 8, 180-181 problems with Action Center, reporting, 205 fixing, with System Restore, 244-245 Program compatibility wizard, 266-268 Program Guide (WMC), viewing, 118-119 Programmer mode, Calculator, 281 programs closing, 34-35 cycling through with Alt-Tab keys, 31 with Windows Flip, 32

installing manually, 262 older programs, helping to run properly, 266-268 opening new program windows, 25 removing, 269 starting from Start menu, 24 taskbar, viewing and selecting running programs, 33 program shortcuts, adding to desktop, 264 to Start menu, 263 to taskbar, 265 Programs menu, 260 properties file properties, viewing, 63 printer properties, viewing and changing with Device Stage, 80 public folders, sharing 309

#### Q

Quick Add feature, 349 quitting WMC, 143

### R

ReadyBoost, 236 receiving email, 344 Recent submenu, 25 recording TV (WMC), 122, 123 recordings, managing, 134, 135 removing programs, 269-270. See also deleting renaming files, 68 folders, 57 groups of files, 66-67 replying to email, 346 reporting problems with Action Center, 205 resizing windows, 26, 27 restoring files from backups, 252-257 windows, 26-27 Rich Text Format (RTF), WordPad, 283 ripping audio CDs, 100-101 CDs, 138-141 RJ-45 ports, 298 RSS feeds, viewing, 172-173 RTF (Rich Text Format), WordPad, 283

# S

saving documents in WordPad, 283 games, 148-149 in Paint. 288 tab groups as favorites (Internet Explorer 8), 166-167 web pages, 186-187 screen resolution, adjusting, 216 screen savers, selecting, 213 searching TV shows and movies, 124-125 Search tool, WMC, 124 secured wireless networks, connecting to, 296-297 security Action Center, 204 reporting problems with, 205 checking for spyware with Windows Defender, 200-201 Parental Controls, 196-199 passwords, 196 selecting desktop themes, 210 running programs with taskbar, 33 screen savers, 213 Send To. 47 Set Up Game Updates and Options menu, 152 sharing files, enabling, 308 photos with Flickr, 334-335 printers, 84-85, 310 enabling, 308 public folders, 309 shortcuts adding to desktop, 264 to Start menu. 263 to taskbar. 265 desktop shortcuts, deleting, 270 Show Color Mixer button, 211 sizing playback windows, 109 slide shows burning photos and videos to DVD, 336-337 changing settings, 130-131 playing with Windows Live Photo Gallery, 330 viewing photos, 126

solid-state drive (SSD), 241 sorting files in folders, 72-75 sound schemes, 218-219 spyware, checking for with Windows Defender, 200-201 SSD (solid-state drive), 241 stacking files in folders, 72-75 starting games from WMC, 142 programs from Start menu, 24 Start menu customizing, 271 programs, starting, 24 program shortcuts, adding, 263 Statistics mode, Calculator, 281 suggested sites, Internet Explorer 8, 168-169 System and Security (Control Panel), 224 system information, displaying, 225 system maintenance checking drives for errors, 238-239 cleaning up unnecessary files, 237 configuring Windows Update, 226-227 disk information, viewing, 234-235 displaying system information, 225 power management, 232-233 System and Security (Control Panel), 224 system repair discs, 246-247 System Restore, 244-245 troubleshooting, 242-243 system repair discs, 246-247 System Restore, 244-245

tab groups opening, 170 saving as favorites (Internet Explorer 8), 166-167 tabs, Internet Explorer 8, 159 tags, adding with Windows Live Photo Gallery, 328-329 taskbar customizing, 272-273 program shortcuts, adding, 265 running programs, viewing and selecting, 33 test pages, printing to local printers, 81 text formatting, adding to email, 351 themes, selecting desktop themes, 210 time, setting, 220-221 tools Auto Adjust tool, 331 Disk Cleanup tool, 237 transferring files, 316-321 troubleshooting, 242-243 TV recorded TV

deleting, 133 watching, 132 recording, 122-123 watching, 120-121

- TV shows, searching for, 124-125
- TV signals, configuring, 114-117

# U

UAC (User Account Control), 262 adjusting, 21 for administrators, 19 for standard users, 20 undoing changes to photos, Windows Live Photo Gallery, 332-333 uninstalling programs, 269 unsecured wireless networks, connecting to, 294-295 updating games, 152 Windows automatically, 226 manually, 228-229 URL (Universal Resource Locator), entering, 157 User Account Control (UAC), 262 adjusting, 21 for administrators, 19 for standard users, 20 user accounts changing settings, 192 passwords, adding/changing, 193 setting up for multiple users, 190-191 users, UAC (User Account Control), 20

# V

video clips, viewing with Windows Media Player, 109 videos burning to DVD slide shows, 336-337 watching, 136 viewing Accessories menu, 280 available printers, 78 computers on your network, 300-301 desktop with Aero Peek, 30 disk information, 234-235 DVDs with Windows Media Player, 108 file information (properties), 63 fonts, 90-91 photos in slide shows, 126-127 by tags and dates, 128-129 in Windows Live Photo Gallery, 326-327 printer properties with Device Stage, 80 print queues, 88-89 Program Guide (WMC), 118-119 programs with taskbar, 33 RSS feeds. 172-173 video clips with Windows Media Player, 109 viewing options for files, changing, 62

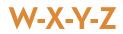

watching recorded TV, 132 TV (WMC), 120-121 videos, 136 web pages printing, 185 saving, 186-187 website addresses, entering, 157 websites, opening, 170 window color, changing, 211 windows managing with Aero Snap, 28-29 maximizing, 26-27

Wireless-G (802.11g)

minimizing, 26-27 new program windows, opening, 25 resizing, 26-27 restoring, 26-27 Windows, updating automatically, 226 manually, 228-229 Windows Action Center, 9 Windows Defender checking for spyware, 200-201 setting options, 202-203 Windows Easy Transfer, 316-321 Windows Firewall, 295 Windows Flip, cycling through programs, 32 Windows Live Call, 10 Windows Live Essentials, 10, 322 downloading, 324-325 installing, 324-325 Windows Live Family Safety, 10 Windows Live ID, 326 Windows Live Mail, 10 attachments, opening, 345 contacts, creating, 349 email receiving, 344 replying to, 346 email accounts, 342-343 starting email to contacts, 350 Windows Live Messenger, 10 Windows Live Movie Maker, 10 Windows Live Photo Gallery, 10 DVD slide shows burning photos and videos to, 336-337 photos cropping, 332-333 fixing, 331 importing from a camera, 338-339 printing, 340-341 sharing with Flickr, 334-335 undoing changes, 332-333

viewing, 326-327 slide shows, playing, 330 tags, adding, 328-329 Windows Live Writer, 10 Windows Media Center (WMC) CDs, playing and ripping, 138-141 configuring, 112-113 games, starting, 142 music, playing, 137 opening, 112-113 photos, viewing in slide shows, 126-127 by tags and dates, 128-129 playing audio CDs, 98-99 Program Guide, viewing, 118-119 quitting, 143 recordings, managing, 134-135 searching TV shows and movies, 124-125 slide shows, changing settings, 130-131 ΤV deleting recordings, 133 recording, 122-123 watching, 120-121 watching recorded TV, 132 TV signals, configuring, 114-117 videos, watching, 136 Windows Media Player, 94 albums, playing, 102 DVDs, viewing, 108 individual tracks, playing, 103 playing audio CDs from the desktop, 96-97 from the Windows Media Center, 98-99 playlists, setting up, 104-105 video clips, viewing, 109 Windows menu bar, 41 Windows Photo Viewer, 290-291 Windows security shield, 227 Windows Update, configuring, 226-227 wired networks, connecting to, 298 Wireless-A (802.11a), 316 Wireless-B (802.11a), 316 Wireless-G (802.11g), 316

383

Wireless-N (802.11n), 316 wireless networks, connecting to secured wireless networks, 296-297 to unsecured wireless networks, 294-295 wizards ClearType Wizard, 92-93 Home Networking Wizard, 305 Program compatibility wizard, 266-268 WMC (Windows Media Center), 110 CDs, playing and ripping, 138-141 configuring, 112-113 games, starting, 142 music, playing, 137 opening, 112-113 photos, viewing in slide shows, 126-127 by tags and dates, 128-129 playing audio CDs, 98-99 Program Guide, viewing, 118-119 quitting, 143 recordings, managing, 134-135 searching TV shows and movies, 124-125 slide shows, changing settings, 130-131 ΤV deleting recordings, 133 recording, 122-123 watching, 120-121 watching recorded TV, 132 TV signals, configuring, 114-117 videos, watching, 136 WordPad, 282-283 pictures, adding, 284 RTF (Rich Text Format), 283 workgroups, changing, 304-307